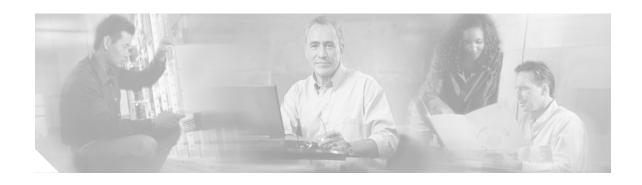

# Release Notes for Cisco Unity 4.2(1) Plug-in, Release 1.0 (for Cisco Voice Provisioning Tool)

Published March 6, 2006

These release notes describe system requirements, installation notes, caveats, documentation notes, and technical assistance information for release 1.0 of the Cisco Unity 4.2(1) Plug-in for the Cisco Voice Provisioning Tool.

### **Contents**

These release notes contain the following sections:

- Introduction, page 1
- System Requirements, page 2
- Installation Notes, page 2
- Caveats, page 5
- Troubleshooting, page 7
- Documentation Updates, page 8
- Related Documentation, page 8
- Obtaining Documentation, page 9
- Documentation Feedback, page 10
- Cisco Product Security Overview, page 10
- Obtaining Technical Assistance, page 11
- Obtaining Additional Publications and Information, page 13

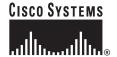

### Introduction

The Cisco Voice Provisioning Tool (VPT), a web-based application, provides you a single interface from which to perform frequent move, add, and change operations on multiple servers within a Cisco IP Telephony deployment. The Cisco Unity 4.2(1) plug-in for VPT allows you to use VPT to perform user provisioning tasks on Cisco Unity 4.2(1) systems.

## **System Requirements**

The following subsections describe the hardware and software requirements for the Cisco Unity 4.2(1) plug-in.

## **Hardware Supported**

The plug-in is installed on the VPT server. For a list of hardware supported on the VPT server, see the *Cisco Voice Provisioning Tool Release Notes* at <a href="http://www.cisco.com/en/US/products/ps6524/prod\_release\_notes\_list.html">http://www.cisco.com/en/US/products/ps6524/prod\_release\_notes\_list.html</a>.

### **Software Compatibility**

The 1.0 release of the Cisco Unity 4.2(1) plug-in can be installed on a server running Cisco Voice Provisioning Tool release 1.0(1). It can be installed concurrently with the Cisco CallManager 4.1(3) plug-in. Note, however, that due to a limitation in VPT release 1.0(1), this plug-in cannot be installed concurrently with a different Cisco Unity plug-in (for example, the Cisco Unity 4.0(5) plug-in that is installed by default when you install VPT release 1.0(1)). You must uninstall any previously installed Cisco Unity plug-in before installing the Cisco Unity 4.2(1) plug-in. See the "Installation Notes" section on page 2 for instructions on uninstalling and installing plug-ins.

The following requirements must be met on the Cisco Unity server to interoperate with the Cisco Unity 4.2(1) plug-in:

- Cisco Unity version 4.2(1) must be running on any product systems that will be configured to use the plug-in.
- The Cisco Unity server must use Microsoft Exchange as the message store. Cisco Unity with IBM Lotus Domino is not supported.

### **Determining the Software Version**

To determine the version of Cisco Voice Provisioning Tool software in use, browse to the VPT login window and click **About** in the upper right corner of the window. You can also access the About link from any window after you have logged in to the tool.

To determine the version of product plug-ins installed on a VPT server, open the VPT graphical user interface (GUI) as described in the *Cisco Voice Provisioning Tool System Management and Security Guide*, and choose **VPT Administration** > **Plug-Ins** > **Manage Plug-Ins**.

### **Installation Notes**

Use the following task list to upgrade one or more Cisco Unity servers that are configured as VPT product systems from Cisco Unity version 4.0(5) or 4.1(1) to version 4.2(1), or to install the Cisco Unity 4.2(1) plug-in.

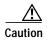

Due to a limitation in VPT release 1.0(1), the Cisco Unity 4.2(1) plug-in cannot be installed concurrently with a different Cisco Unity plug-in (for example, the Cisco Unity 4.0(5) plug-in that is installed by default when you install VPT release 1.0(1)). You must uninstall any previously installed Cisco Unity plug-in before installing the Cisco Unity 4.2(1) plug-in.

- 1. Upgrade the Cisco Unity server(s), if applicable. See the *Cisco Unity Reconfiguration and Upgrade Guide* for instructions; the guide is available at <a href="http://www.cisco.com/en/US/products/sw/voicesw/ps2237/prod\_installation\_guides\_list.html">http://www.cisco.com/en/US/products/sw/voicesw/ps2237/prod\_installation\_guides\_list.html</a>.
- In the Cisco Voice Provisioning Tool, browse to each product system that corresponds to an
  upgraded Cisco Unity server (if applicable), and make note of the settings. Then, delete the product
  system. See the Cisco Voice Provisioning Tool System Management and Security Guide for
  instructions; the guide is available at
  http://www.cisco.com/en/US/products/ps6524/products\_administration\_guide\_book09186a00804e
  6ab4.html.
- 3. Remove the previously installed Cisco Unity plug-in. See the "To Remove a Cisco Unity Plug-in" procedure on page 3.
- 4. Install the Cisco Unity 4.2(1) plug-in on the VPT server. See the "To Install the Cisco Unity 4.2(1) Plug-in" procedure on page 4.
- 5. Using the settings you noted in Task 2. above, create a new product system for each server. See the *Cisco Voice Provisioning Tool System Management and Security Guide* for instructions. When configuring the product system type, choose UNITY-4.2.1 from the Product System Type drop-down list.

#### To Remove a Cisco Unity Plug-in

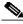

Note

When the plug-in you are removing is the only plug-in of a particular product type, all permissions related to that product type will be removed from any roles to which they were assigned. For a Cisco Unity plug-in, the All UNITY product system name and any associated privileges will be removed from all roles in the system. When you install the Cisco Unity 4.2(1) plug-in, you will need to manually restore the permissions to any customer-defined roles. However, the pre-defined SuperAdmin, Full Provisioning, and View-Only roles will be automatically updated with the default set of permissions for the product type.

To remove plug-ins, your administrator account must belong to a role that has Plugin Management Uninstall and View permissions for the VPT application.

- Step 1 Update the JAVA\_HOME and PATH environment variables prior to uninstalling the plug-in.
  - a. On the VPT server, on the Windows Start menu, choose Settings > Control Panel > System.
  - b. Click the Advanced tab.
  - c. Click Environment Variables.

- d. In the System Variables list, find and click the JAVA\_HOME variable and click Edit.
- e. If it is not already present in the variable value, add the full path to directory of the JDK that is installed with VPT. Make sure that a semicolon (;) separates the new entry from any other entries. For example, if the JDK was installed in C:\j2sdk1.4.2\_03, add the following to the end of the variable value:

;C:\j2sdk1.4.2\_03

- f. Click OK.
- g. In the System Variables list, find and click the **Path** variable and click **Edit**.
- h. If it is not already present in the variable value, add the full path to the bin directory of the JDK that is installed with VPT. Make sure that a semicolon (;) separates the new entry from any other entries. For example, if the JDK was installed in C:\j2sdk1.4.2\_03, add the following to the end of the variable value:

;C:\j2sdk1.4.2\_03\bin

- i. Click OK.
- j. Close the System Properties and Control Panel windows.
- k. Restart the server for the changes to take effect.
- Step 2 Open the VPT graphical user interface (GUI), as described in the *Cisco Voice Provisioning Tool System Management and Security Guide*.
- Step 3 Log in to the GUI, then choose VPT Administration > Plug-Ins > Manage Plug-Ins.
- Step 4 On the Manage Plug-Ins page, check the check box to the left of the Cisco Unity plug-in that you are removing.

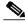

Note

You cannot remove a plug-in if product systems are configured to use that plug-in. You must remove all such product systems from the tool prior to uninstalling the plug-in.

- Step 5 Click Uninstall.
- Step 6 When you are prompted to remove the plug-in, click **OK** to continue.

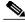

Note

The Cisco Voice Provisioning Tool restarts after you confirm that you want to remove a plug-in.

#### To Install the Cisco Unity 4.2(1) Plug-in

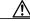

Caution

Due to a limitation in VPT release 1.0(1), the Cisco Unity 4.2(1) plug-in cannot be installed concurrently with a different Cisco Unity plug-in (for example, the Cisco Unity 4.0(5) plug-in that is installed by default when you install VPT release 1.0(1)). You must uninstall any previously installed Cisco Unity plug-in before installing the Cisco Unity 4.2(1) plug-in.

To install a plug-in, your administrator account must belong to a role that has Plugin Management Install permissions for the VPT application.

Step 1 Open a browser and go to http://www.cisco.com/cgi-bin/tablebuild.pl/VPT.

The Cisco Voice Provisioning Tool software page displays.

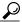

Tip

When you download the plug-in, the browser gives you the option of saving the file to disk or opening the file. Save the file to disk before you install the plug-in.

Step 2 To download the Cisco Unity plug-in, click the Cisco Unity plug-in zip file, which uses the following format: unity\_<Cisco Unity supported version>\_<plug-in version>.zip.

For example, click unity\_4\_2\_1\_v1\_0.zip.

- Step 3 To install the plug-in after you download it, open the VPT graphical user interface (GUI), as described in the Cisco Voice Provisioning Tool System Management and Security Guide.
- Step 4 Log in to the GUI, then choose VPT Administration > Plug-Ins > Install New Plug-In.
- Step 5 On Install New Plugin page, enter the name of the download, or browse to the file by clicking Browse.
- Step 6 Click Install.

### **Caveats**

This section contains information on the following topics:

- Using Bug Toolkit, page 5
- Saving Bug Toolkit Queries, page 6
- Open Caveats—Release 1.0, page 7

This section contains caveat information for the Cisco Unity 4.2(1) plug-in for the Cisco Voice Provisioning Tool only. See the release notes of the applicable version for caveat information for the Cisco Voice Provisioning Tool or Cisco Unity.

- Release notes for the Cisco Voice Provisioning Tool are available at http://www.cisco.com/en/US/products/ps6524/prod\_release\_notes\_list.html.
- Release notes for all versions of Cisco Unity are available at http://www.cisco.com/en/US/products/sw/voicesw/ps2237/prod\_release\_notes\_list.html.

### **Using Bug Toolkit**

To access Bug Toolkit, you need the following items:

- · Internet connection
- Web browser
- · Cisco.com user ID and password

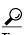

#### To Use Bug Toolkit

Step 1 To access the Bug Toolkit, go to http://www.cisco.com/cgi-bin/Support/Bugtool/launch\_bugtool.pl.

For detailed online Help with Bug Toolkit, click Help on any Bug Toolkit page.

- Step 2 Log on with your Cisco.com user ID and password.
- Step 3 Click the Launch Bug Toolkit hyperlink.
- Step 4 To find information about a specific caveat, enter the ID number in the Enter Known Bug ID field.
- Step 5 To view all caveats for the Cisco Voice Provisioning Tool, go to the Search for Bugs in other Cisco Software and Hardware Products section, and enter Cisco Voice Provisioning Tool in the Product Name field. Alternatively, you can scroll through the product name list and click Cisco Voice Provisioning Tool.
- **Step 6** Click **Next**. The search window displays.
- Step 7 Choose the filters to query for caveats. You can choose any or all of the available options:
  - Choose the Cisco Voice Provisioning Tool version.
    - Choose the major version for the major releases (such as 1.0 and so on).
       A major release contains significant new features, enhancements, architectural changes, and/or defect fixes.
    - Choose the revision for more specific information; for example, choosing major version 1.0 and revision version 1 queries for release 1.0(1) caveats.
      - A revision (maintenance) release primarily contains defect fixes to address specific problems, but it may also include new features and/or enhancements.
  - Choose the Features or Components to query; choose an option from the Available list and click Add
    to place your selection in the Limit Search To list.
    - To query for all Cisco Voice Provisioning Tool caveats for a specified release, choose All Features in the left pane.
    - To query only for phone provisioning defects, choose **Phone-Prov** and click **Add**.
    - To query only for user provisioning defects, choose **User-Prov** and click **Add**.
    - To query only for installation defects, choose **Install** and click **Add**.
    - To query only for bulk administration defects, choose **Bulk** and click **Add**.
    - To query only for security defects, choose **Security** and click **Add**.
  - Enter keywords to search for a caveat title and description.

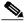

Note

To make queries less specific, use the All wildcard for the major version/revision, features/components, and keyword options.

- Choose the Set Advanced Options, including the following items:
  - Bug Severity level—The default specifies 1-3.
  - Bug Status Group—To view resolved caveats, check the **Fixed** check box.
  - Release Note Enclosure—The default specifies Valid Release Note Enclosure.

#### Step 8 Click Next.

The Bug Toolkit returns a list of caveats based on your query. You can modify your results by submitting another query and choosing different criteria. You can also save your query for future use, as described in the "Saving Bug Toolkit Queries" section on page 6.

### **Saving Bug Toolkit Queries**

Bug Toolkit allows you to create and then save your queries to monitor a specific defect or network situation. You can edit a saved search at any time to change the alert conditions, the defects being watched, or the network profile.

To save your Bug Toolkit queries, do the following procedure.

#### To Save Bug Toolkit Queries

- Step 1 Search for caveats, as described in the "To Use Bug Toolkit" procedure on page 5.
- Step 2 In the search result window, click the **This Search Criteria** button.
- Step 3 After the page displays, enter a name for the saved search in the Name of Saved Search field.
- Step 4 Under My Bug Groups, click one of the following radio buttons to save your defects in a bug group:
  - Click the Existing Group radio button and choose an existing group name from the drop-down list box.
  - Click the Create New Group Named radio button and enter a group name to create a new group for this saved search.

This bug group contains the bugs that are identified by using the search criteria that you saved. Each time that a new bug meets the search criteria, the system adds it to the group that you chose.

Bug Toolkit makes your queries available through the My Stuff window, which allows you to view, create, and/or modify existing bug groups or saved searches. Choose the **My Stuff** link to see a list of your bug groups.

- Step 5 Under Email Update Options, you can set e-mail notification preferences if you want to receive automatic updates of a bug status change. Bug Toolkit provides the following options:
  - Do Not Send Me Any Email Updates—If you choose this setting, Bug Toolkit does not send e-mail notifications.
  - **Send My Updates To**—Click this radio button if you want e-mail notifications to go to the user ID that you enter in this field. You can specify the following notification options:
    - Updates As They Occur—Bug Toolkit provides updates that are based on status change.
    - Weekly Summaries—Bug Toolkit provides weekly summary updates.
  - Apply These Email Update Options to All of My Saved Searches—Check this check box to use
    these e-mail update options for all of your saved searches.
- Step 6 To save your changes, click Save.

A window displays the bug group(s) that you have saved. From this window, you can click a bug group name to see the bugs and the saved searches; you can also edit the search criteria.

### Open Caveats—Release 1.0

Table 1 describes possible unexpected behaviors in the Cisco Unity 4.2(1) plug-in for VPT, sorted by component.

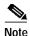

For more information about an individual defect, click the associated Identifier to access the online record for that defect, including workarounds.

Because defect status continually changes, be aware that the list in Table 1 reflects a snapshot of the defects that were open at the time this report was compiled. For an updated view of open defects, access Bug Toolkit and follow the instructions as described in the "To Use Bug Toolkit" procedure on page 5.

Table 1 Open Caveats for Cisco Unity 4.2(1) Plug-in for VPT Release 1.0

| Identifier | Headline                                          |
|------------|---------------------------------------------------|
| CSCsd30723 | Cannot delete user where user id contain sp chars |

## **Troubleshooting**

If you attempt to install the Cisco Unity 4.2(1) plug-in on a server that is running VPT release 1.0(1) without first uninstalling another Cisco Unity plug-in, the VPT GUI will indicate that the 4.2(1) plug-in installation failed by displaying the plug-in in red on the Manage Plug-ins page. You will need to do the following procedure to remove the failed Cisco Unity 4.2(1) plug-in installation.

#### To Remove a Failed Cisco Unity 4.2(1) Plug-in Installation

- Step 1 Stop the VPT Tomcat service.
  - a. On the VPT server, on the Windows Start menu, choose Programs > Administrative Tools > Services.
  - **b.** In the right pane, locate **VPT Tomcat**, right-click it, and click **Stop**.
- **Step 2** Browse to the <VPT installation root>\tomcat\webapps\vpt directory.
- Step 3 Delete the unity\_4\_2\_1 directory.
- **Step 4** Restart the VPT tomcat service.
  - a. On the Windows Start menu, choose **Programs > Administrative Tools > Services**.
  - b. In the right pane, locate **VPT Tomcat**, right-click it, and click **Start**.

VPT should now start up without the 4.2(1) plug-in. To properly upgrade to the Cisco Unity 4.2(1) plug-in, see the task list and procedures in the "Installation Notes" section on page 2.

## **Documentation Updates**

The documentation for Cisco Voice Provisioning Tool release 1.0(1) covers the use of VPT with the Cisco CallManager 4.1(3) and Cisco Unity 4.0(5) plug-ins. With the exception of the fact that the Cisco Unity 4.2(1) plug-in is not installed by default as part of the VPT installation, all statements in the Cisco Voice Provisioning Tool documentation that apply to the Cisco Unity 4.0(5) plug-in also apply to the Cisco Unity 4.2(1) plug-in release 1.0.

Note that the *Cisco Voice Provisioning Tool Installation and Upgrade Guide* does not cover installing or removing plug-ins. See the "Installation Notes" section on page 2 for instructions on adding, finding, or removing plug-ins, and upgrading product systems from Cisco Unity 4.0(5) or 4.1(1) to 4.2(1).

### **Related Documentation**

See the following documents for more information on the Cisco Voice Provisioning Tool and Cisco Unity:

- Cisco Voice Provisioning Tool Documentation Guide for Release 1.0(1)
  - This guide lists and describes the documents that make up the Cisco Voice Provisioning Tool documentation set. The guide is available at
  - $http://www.cisco.com/en/US/products/ps6524/products\_documentation\_roadmap09186a00804e6c7a.html.\\$
- Cisco Voice Provisioning Tool Installation and Upgrade Guide
  - This guide describes how to install and upgrade the Cisco Voice Provisioning Tool. The guide is available at
  - http://www.cisco.com/en/US/products/ps6524/prod installation guide09186a00804e6cb3.html.
- Cisco Voice Provisioning Tool System Management and Security Guide
  - This guide provides descriptions of the Cisco Voice Provisioning Tool and its components, as well as step-by-step instructions for configuring and managing the tool itself. The guide is available at <a href="http://www.cisco.com/en/US/products/ps6524/products\_administration\_guide\_book09186a00804e6ab4.html">http://www.cisco.com/en/US/products/ps6524/products\_administration\_guide\_book09186a00804e6ab4.html</a>.
- Cisco Voice Provisioning Tool User and Phone Management Guide
  - This guide provides information on provisioning users, phones, and device profiles for Cisco CallManager and Cisco Unity. The guide is available at <a href="http://www.cisco.com/en/US/products/ps6524/products\_administration\_guide\_book09186a00804e6ab1.html">http://www.cisco.com/en/US/products/ps6524/products\_administration\_guide\_book09186a00804e6ab1.html</a>.
- Cisco Unity Documentation Guide
  - This document provides a list of Cisco Unity documents that are available with the 4.2(1) release. The document also provides URLs so that you can locate the documents on the web. This documentation guide is available at
  - http://www.cisco.com/en/US/products/sw/voicesw/ps2237/products\_documentation\_roadmaps\_list.html.

# **Obtaining Documentation**

Cisco documentation and additional literature are available on Cisco.com. Cisco also provides several ways to obtain technical assistance and other technical resources. These sections explain how to obtain technical information from Cisco Systems.

### Cisco.com

You can access the most current Cisco documentation at this URL:

http://www.cisco.com/techsupport

You can access the Cisco website at this URL:

http://www.cisco.com

You can access international Cisco websites at this URL:

http://www.cisco.com/public/countries\_languages.shtml

### **Product Documentation DVD**

The Product Documentation DVD is a comprehensive library of technical product documentation on a portable medium. The DVD enables you to access multiple versions of installation, configuration, and command guides for Cisco hardware and software products. With the DVD, you have access to the same HTML documentation that is found on the Cisco website without being connected to the Internet. Certain products also have .PDF versions of the documentation available.

The Product Documentation DVD is available as a single unit or as a subscription. Registered Cisco.com users (Cisco direct customers) can order a Product Documentation DVD (product number DOC-DOCDVD= or DOC-DOCDVD=SUB) from Cisco Marketplace at this URL:

http://www.cisco.com/go/marketplace/

### **Ordering Documentation**

Registered Cisco.com users may order Cisco documentation at the Product Documentation Store in the Cisco Marketplace at this URL:

http://www.cisco.com/go/marketplace/

Nonregistered Cisco.com users can order technical documentation from 8:00 a.m. to 5:00 p.m. (0800 to 1700) PDT by calling 1 866 463-3487 in the United States and Canada, or elsewhere by calling 011 408 519-5055. You can also order documentation by e-mail at tech-doc-store-mkpl@external.cisco.com or by fax at 1 408 519-5001 in the United States and Canada, or elsewhere at 011 408 519-5001.

### **Documentation Feedback**

You can rate and provide feedback about Cisco technical documents by completing the online feedback form that appears with the technical documents on Cisco.com.

You can submit comments about Cisco documentation by using the response card (if present) behind the front cover of your document or by writing to the following address:

Cisco Systems Attn: Customer Document Ordering 170 West Tasman Drive San Jose, CA 95134-9883

We appreciate your comments.

## **Cisco Product Security Overview**

Cisco provides a free online Security Vulnerability Policy portal at this URL:

http://www.cisco.com/en/US/products/products\_security\_vulnerability\_policy.html

From this site, you will find information about how to:

- Report security vulnerabilities in Cisco products.
- Obtain assistance with security incidents that involve Cisco products.
- · Register to receive security information from Cisco.

A current list of security advisories, security notices, and security responses for Cisco products is available at this URL:

http://www.cisco.com/go/psirt

To see security advisories, security notices, and security responses as they are updated in real time, you can subscribe to the Product Security Incident Response Team Really Simple Syndication (PSIRT RSS) feed. Information about how to subscribe to the PSIRT RSS feed is found at this URL:

http://www.cisco.com/en/US/products/products\_psirt\_rss\_feed.html

### **Reporting Security Problems in Cisco Products**

Cisco is committed to delivering secure products. We test our products internally before we release them, and we strive to correct all vulnerabilities quickly. If you think that you have identified a vulnerability in a Cisco product, contact PSIRT:

- For Emergencies only—security-alert@cisco.com
  - An emergency is either a condition in which a system is under active attack or a condition for which a severe and urgent security vulnerability should be reported. All other conditions are considered nonemergencies.
- For Nonemergencies—psirt@cisco.com

encrypted with PGP versions 2.x through 9.x.

In an emergency, you can also reach PSIRT by telephone:

- 1 877 228-7302
- 1 408 525-6532

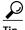

We encourage you to use Pretty Good Privacy (PGP) or a compatible product (for example, GnuPG) to encrypt any sensitive information that you send to Cisco. PSIRT can work with information that has been

Never use a revoked or an expired encryption key. The correct public key to use in your correspondence with PSIRT is the one linked in the Contact Summary section of the Security Vulnerability Policy page at this URL:

http://www.cisco.com/en/US/products/products\_security\_vulnerability\_policy.html

The link on this page has the current PGP key ID in use.

If you do not have or use PGP, contact PSIRT at the aforementioned e-mail addresses or phone numbers before sending any sensitive material to find other means of encrypting the data.

## **Obtaining Technical Assistance**

Cisco Technical Support provides 24-hour-a-day award-winning technical assistance. The Cisco Technical Support & Documentation website on Cisco.com features extensive online support resources. In addition, if you have a valid Cisco service contract, Cisco Technical Assistance Center (TAC) engineers provide telephone support. If you do not have a valid Cisco service contract, contact your reseller.

### **Cisco Technical Support & Documentation Website**

The Cisco Technical Support & Documentation website provides online documents and tools for troubleshooting and resolving technical issues with Cisco products and technologies. The website is available 24 hours a day, at this URL:

http://www.cisco.com/techsupport

Access to all tools on the Cisco Technical Support & Documentation website requires a Cisco.com user ID and password. If you have a valid service contract but do not have a user ID or password, you can register at this URL:

http://tools.cisco.com/RPF/register/register.do

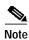

Use the Cisco Product Identification (CPI) tool to locate your product serial number before submitting a web or phone request for service. You can access the CPI tool from the Cisco Technical Support & Documentation website by clicking the **Tools & Resources** link under Documentation & Tools. Choose **Cisco Product Identification Tool** from the Alphabetical Index drop-down list, or click the **Cisco Product Identification Tool** link under Alerts & RMAs. The CPI tool offers three search options: by product ID or model name; by tree view; or for certain products, by copying and pasting **show** command output. Search results show an illustration of your product with the serial number label location highlighted. Locate the serial number label on your product and record the information before placing a service call.

## **Submitting a Service Request**

Using the online TAC Service Request Tool is the fastest way to open S3 and S4 service requests. (S3 and S4 service requests are those in which your network is minimally impaired or for which you require product information.) After you describe your situation, the TAC Service Request Tool provides recommended solutions. If your issue is not resolved using the recommended resources, your service request is assigned to a Cisco engineer. The TAC Service Request Tool is located at this URL:

http://www.cisco.com/techsupport/servicerequest

For S1 or S2 service requests, or if you do not have Internet access, contact the Cisco TAC by telephone. (S1 or S2 service requests are those in which your production network is down or severely degraded.) Cisco engineers are assigned immediately to S1 and S2 service requests to help keep your business operations running smoothly.

To open a service request by telephone, use one of the following numbers:

Asia-Pacific: +61 2 8446 7411 (Australia: 1 800 805 227)

EMEA: +32 2 704 55 55 USA: 1 800 553-2447 For a complete list of Cisco TAC contacts, go to this URL:

http://www.cisco.com/techsupport/contacts

### **Definitions of Service Request Severity**

To ensure that all service requests are reported in a standard format, Cisco has established severity definitions.

Severity 1 (S1)—An existing network is down, or there is a critical impact to your business operations. You and Cisco will commit all necessary resources around the clock to resolve the situation.

Severity 2 (S2)—Operation of an existing network is severely degraded, or significant aspects of your business operations are negatively affected by inadequate performance of Cisco products. You and Cisco will commit full-time resources during normal business hours to resolve the situation.

Severity 3 (S3)—Operational performance of the network is impaired, while most business operations remain functional. You and Cisco will commit resources during normal business hours to restore service to satisfactory levels.

Severity 4 (S4)—You require information or assistance with Cisco product capabilities, installation, or configuration. There is little or no effect on your business operations.

## **Obtaining Additional Publications and Information**

Information about Cisco products, technologies, and network solutions is available from various online and printed sources.

• The Cisco Product Quick Reference Guide is a handy, compact reference tool that includes brief product overviews, key features, sample part numbers, and abbreviated technical specifications for many Cisco products that are sold through channel partners. It is updated twice a year and includes the latest Cisco offerings. To order and find out more about the Cisco Product Quick Reference Guide, go to this URL:

http://www.cisco.com/go/guide

 Cisco Marketplace provides a variety of Cisco books, reference guides, documentation, and logo merchandise. Visit Cisco Marketplace, the company store, at this URL:

http://www.cisco.com/go/marketplace/

Cisco Press publishes a wide range of general networking, training and certification titles. Both new
and experienced users will benefit from these publications. For current Cisco Press titles and other
information, go to Cisco Press at this URL:

http://www.ciscopress.com

Packet magazine is the Cisco Systems technical user magazine for maximizing Internet and
networking investments. Each quarter, Packet delivers coverage of the latest industry trends,
technology breakthroughs, and Cisco products and solutions, as well as network deployment and
troubleshooting tips, configuration examples, customer case studies, certification and training
information, and links to scores of in-depth online resources. You can access Packet magazine at
this URL:

http://www.cisco.com/packet

• *iQ Magazine* is the quarterly publication from Cisco Systems designed to help growing companies learn how they can use technology to increase revenue, streamline their business, and expand services. The publication identifies the challenges facing these companies and the technologies to help solve them, using real-world case studies and business strategies to help readers make sound technology investment decisions. You can access *iQ* Magazine at this URL:

http://www.cisco.com/go/iqmagazine

or view the digital edition at this URL:

http://ciscoig.texterity.com/ciscoig/sample/

• Internet Protocol Journal is a quarterly journal published by Cisco Systems for engineering professionals involved in designing, developing, and operating public and private internets and intranets. You can access the Internet Protocol Journal at this URL:

http://www.cisco.com/ipj

• Networking products offered by Cisco Systems, as well as customer support services, can be obtained at this URL:

http://www.cisco.com/en/US/products/index.html

• Networking Professionals Connection is an interactive website for networking professionals to share questions, suggestions, and information about networking products and technologies with Cisco experts and other networking professionals. Join a discussion at this URL:

http://www.cisco.com/discuss/networking

• World-class networking training is available from Cisco. You can view current offerings at this URL:

http://www.cisco.com/en/US/learning/index.html

This document is to be used in conjunction with the documents listed in the "Related Documentation" section.

CCSP, CCVP, the Cisco Square Bridge logo, Follow Me Browsing, and StackWise are trademarks of Cisco Systems, Inc.; Changing the Way We Work, Live, Play, and Learn, and iQuick Study are service marks of Cisco Systems, Inc.; and Access Registrar, Aironet, BPX, Catalyst, CCDA, CCDP, CCIE, CCIP, CCNA, CCNP, Cisco, the Cisco Certified Internetwork Expert logo, Cisco IOS, Cisco Press, Cisco Systems, Cisco Systems Capital, the Cisco Systems logo, Cisco Unity, Enterprise/Solver, EtherChannel, EtherFast, EtherSwitch, Fast Step, FormShare, GigaDrive, GigaStack, HomeLink, Internet Quotient, IOS, IP/TV, iQ Expertise, the iQ logo, iQ Net Readiness Scorecard, LightStream, Linksys, MeetingPlace, MGX, the Networkers logo, Networking Academy, Network Registrar, *Packet*, PIX, Post-Routing, Pre-Routing, ProConnect, RateMUX, ScriptShare, SlideCast, SMARTnet, The Fastest Way to Increase Your Internet Quotient, and TransPath are registered trademarks of Cisco Systems, Inc. and/or its affiliates in the United States and certain other countries.

All other trademarks mentioned in this document or Website are the property of their respective owners. The use of the word partner does not imply a partnership relationship between Cisco and any other company. (0601R)

© 2006 Cisco Systems, Inc. All rights reserved.